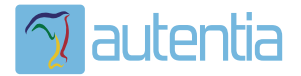

# ¿**Qué ofrece** Autentia Real Business Solutions S.L?

Somos su empresa de **Soporte a Desarrollo Informático**. Ese apoyo que siempre quiso tener...

**1. Desarrollo de componentes y proyectos a medida**

**2. Auditoría de código y recomendaciones de mejora**

**3. Arranque de proyectos basados en nuevas tecnologías**

- **1. Definición de frameworks corporativos.**
- **2. Transferencia de conocimiento de nuevas arquitecturas.**
- **3. Soporte al arranque de proyectos.**
- **4. Auditoría preventiva periódica de calidad.**
- **5. Revisión previa a la certificación de proyectos.**
- **6. Extensión de capacidad de equipos de calidad.**
- **7. Identificación de problemas en producción.**

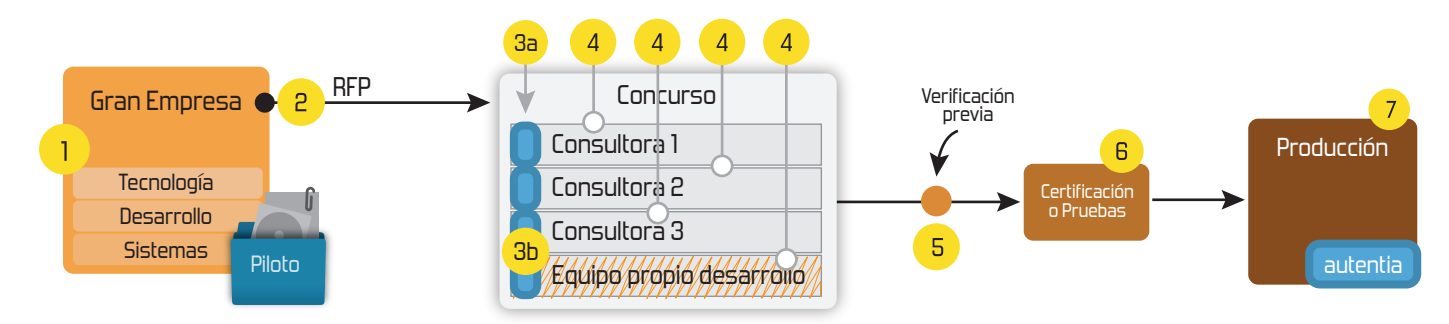

### **4. Cursos de formación** (impartidos por desarrolladores en activo)

**Gestor portales (Liferay) Gestor de contenidos (Alfresco) Aplicaciones híbridas Tareas programadas (Quartz) Gestor documental (Alfresco) Inversión de control (Spring) BPM (jBPM o Bonita) Generación de informes (JasperReport) ESB (Open ESB) Control de autenticación y acceso (Spring Security) UDDI Web Services Rest Services Social SSO SSO (Cas) Spring MVC, JSF-PrimeFaces /RichFaces, HTML5, CSS3, JavaScript-jQuery JPA-Hibernate, MyBatis Motor de búsqueda empresarial (Solr) ETL (Talend) Dirección de Proyectos Informáticos. Metodologías ágiles Patrones de diseño TDD**

#### **Compartimos nuestro conociemiento en: www.adictosaltrabajo.com**

Para más información visítenos en:<br>www.autentia.com

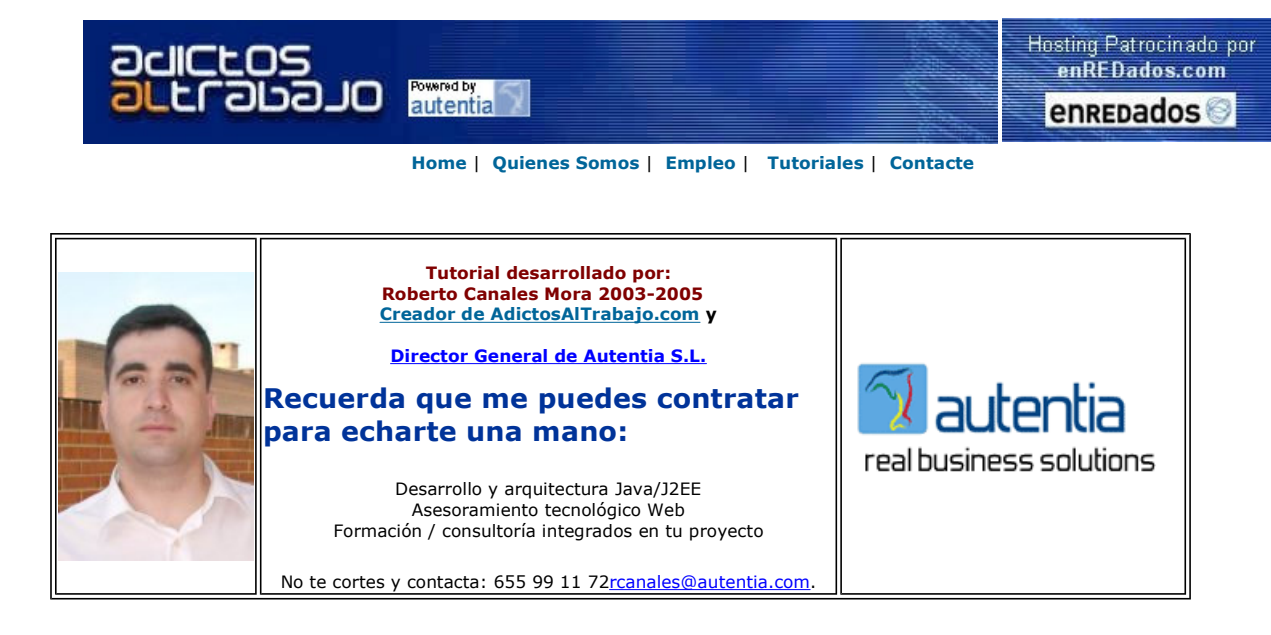

Descargar este documento en formato PDF googlemaps.pdf

Firma en nuestro libro de Visitas

Montar negocio<br>Establece contactos con directivos,

empresarios o empleados en openBC. www.openBC.com

<mark>¿Franquicia financiera?</mark><br>Entre en el mercado que más crece: La refinanciación de deudas. www.areafinancieratf.com

**Oportunidad de negocio**<br>Desde casa. Alta rentabilidad. Dedicación parcial o total. www.trabajedesdecasa.es

Anuncios Goooooogle Anunciarse en este sitio

## Integrando Google Maps en tus Web/Portales

Cada día realizo menos labores técnicas debido a que las responsabilidades de administrar mi empresa (www.autentia.com) e impartir cursos de dirección de proyectos informáticos y análisis y diseño, patrones, etc. que me tienen separado del código ...

Para hacer mérito al nombre que le puse a este Web, www.adictosaltrabajo.com periódicamente me enredo en aventuras que me obliguen a sacar el pico y la pala (el compilador) para no perder soltura. Hace dos horas, me propuse aprender como funcionan las Apis de Google Maps para integrar mapas dentro de un Web y francamente me he quedado sorprendido (y sin reto para la semana santa) porque ya he terminado lo que pretendía hacer .....

Lo han echo tan sumamente fácil la gente de Google que parece mentira ...

Bueno, al tajo. Lo que pretendía hacer es poner en el Web de www.AdictosAlTrabajo.com un enlace que permitiera a todo el mundo ver la ubicación de nuestras instalaciones de Autentia, y vamos a contarlo paso a paso.

Lo primero que debemos hacer, es ir al Web de google y registrarnos para poder usar su API. En principio su uso es gratuito ..

Accedemos al enlace (aunque siempre se puede buscar en Google, jejeje)

http://www.google.com/apis/maps/documentation/#The\_Hello\_World\_of\_Google\_Maps

Nos registramos

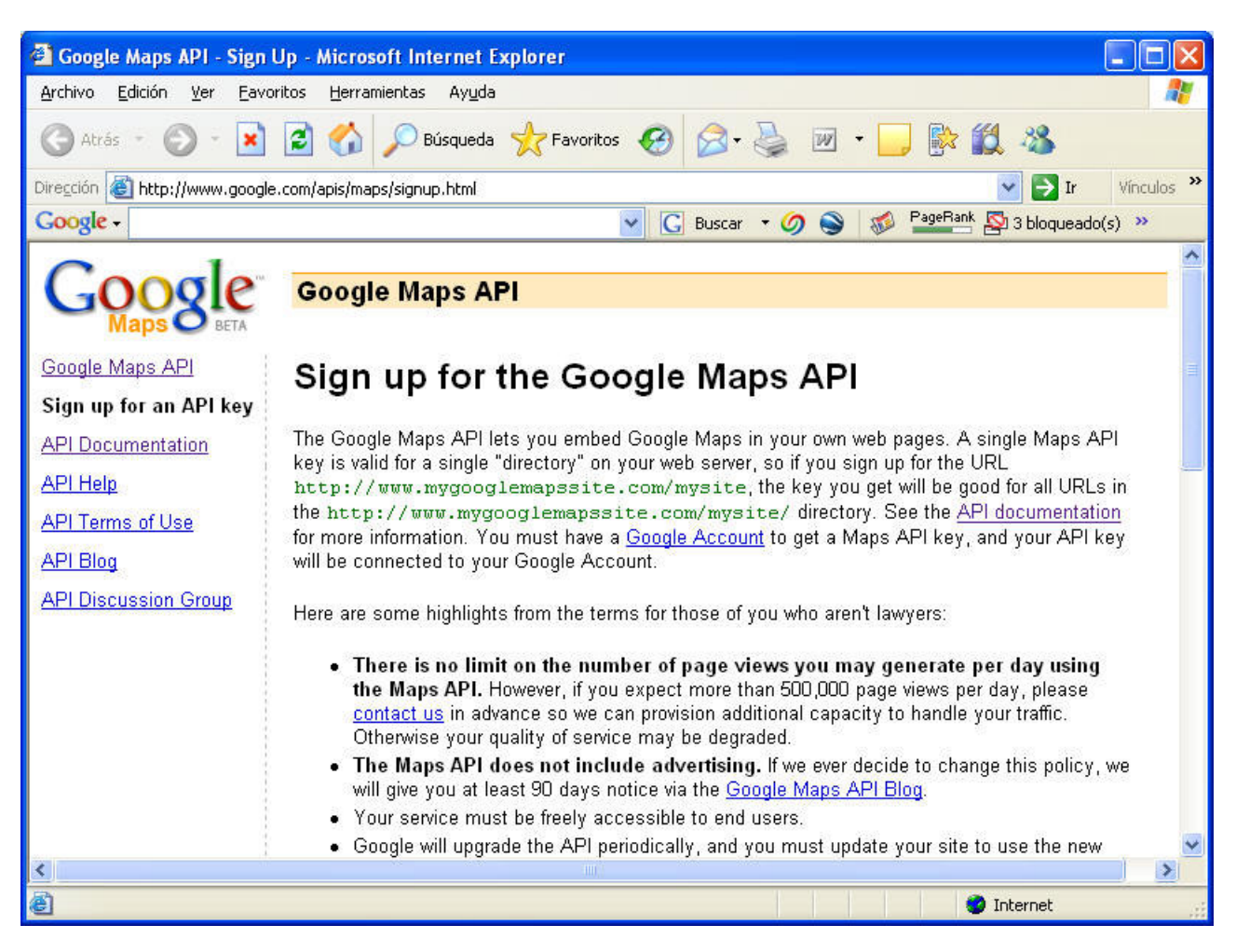

Y tras logarnos (perdonar los puristas por la palabra), se nos genera la clave (por cierto que no uséis la mía que no os va a funcionar) a utilizar en nuestro código.

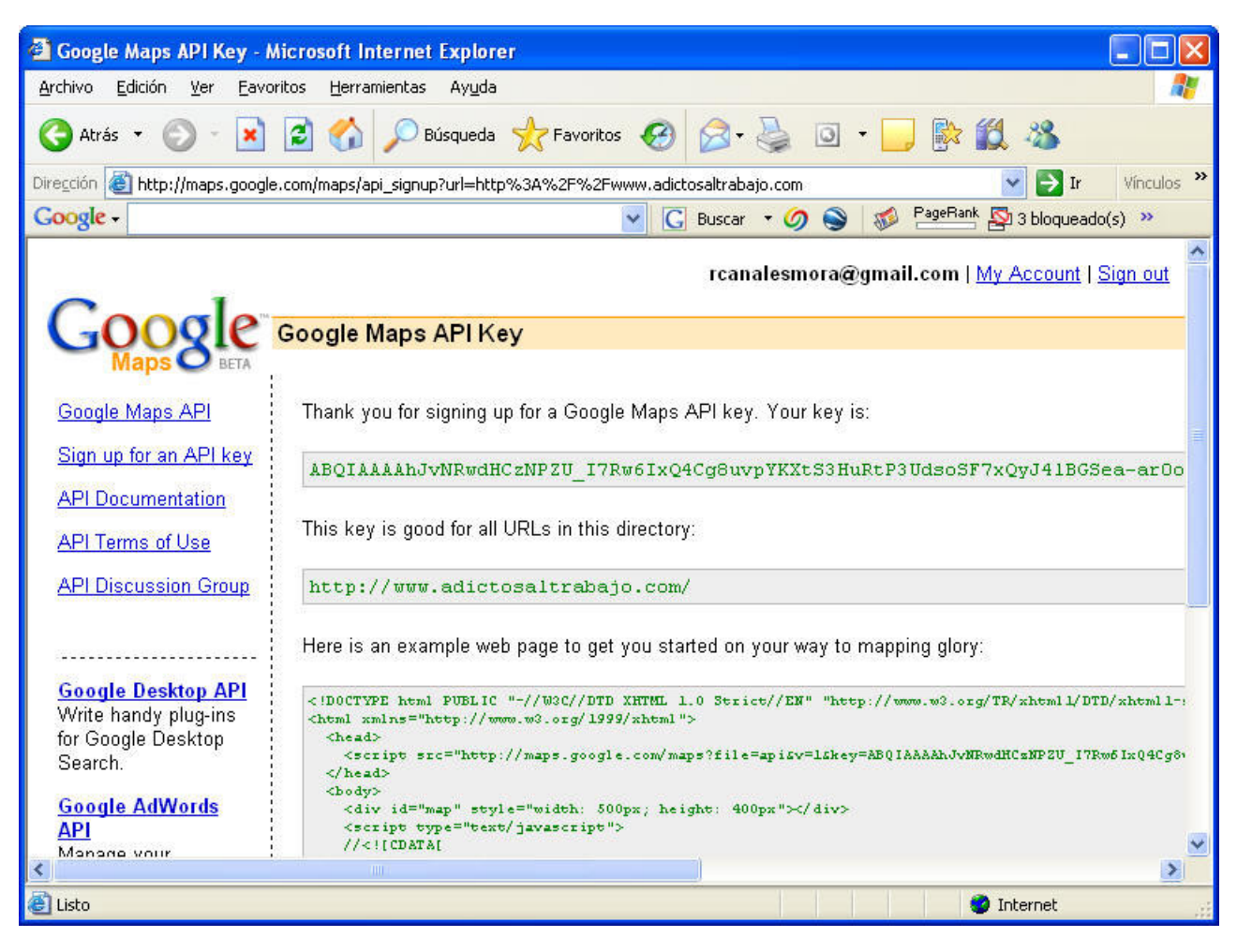

Se nos proporciona un ejemplo que, con copiar y pegar, ya estamos funcionando.

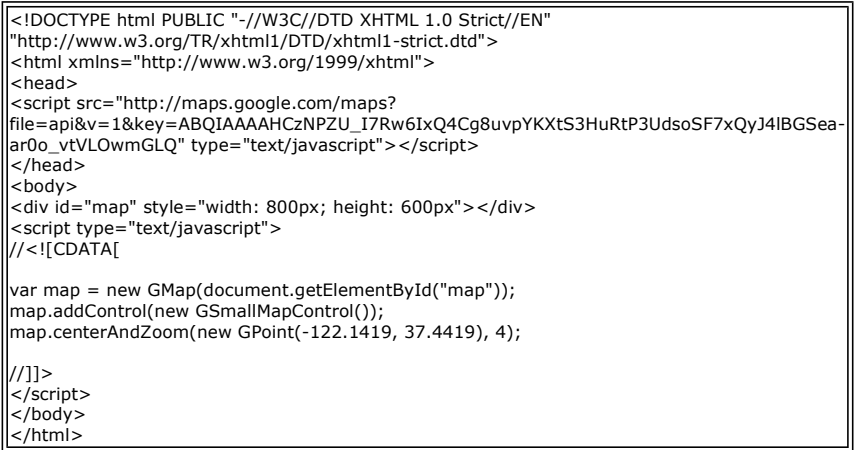

Sobre el código que nos han proporcionado y colgándolo de nuestro Web, ya podemos hacer pequeñas variaciones.

Simplemente, siguiendo la documentación te describen como hacer varias cosillas ( http://www.google.com/apis/maps/documentation/ ) y entre ellas:

- Establecer controles
- Poner un marcador en un mapa
- Establecer una etiqueta en un punto concreto
- Ver las coordenadas de un punto buscado

La gracia es que podamos navegar por un mapa y pinchando en un punto de interés para nosotros, ser capaz recuperar las coordenadas para luego marcar en las mismas iconos o etiquetas .... vamos, que nos hacemos un pequeño editor.

El código es tan sencillo como esto:

<!DOCTYPE html PUBLIC "-//W3C//DTD XHTML 1.0 Strict//EN"

"http://www.w3.org/TR/xhtml1/DTD/xhtml1-strict.dtd"> <html xmlns="http://www.w3.org/1999/xhtml"> <head> <meta http-equiv="content-type" content="text/html; charset=utf-8"/> <title>Autentia en el Mundo</title> <script src="http://maps.google.com/maps? file=api&v=2&key=ABQIAAAAhJvNRwdHCzNPZU\_I7Rw6IxQ4Cg8uvp3HuRtP3UdsoSF7xQyJ4lBGSeaar0o\_vtVLOwmGoyLQ" type="text/javascript"></script> <script type="text/javascript"> //<![CDATA[ var contador =  $1$ ; // contador para marcar puntos de interes // Creates a marker at the given point with the given number label function createMarker(point, number) { var marker = new GMarker(point); GEvent.addListener(marker, "click", function() { marker.openInfoWindowHtml("Marcador#<b>" + number + "<br>Pos " + point.toString() + "</b>");  $|$ }); return marker; } function load() { if (GBrowserIsCompatible()) { var map = new GMap2(document.getElementById("map"),"hybrid"); // insertar los controles map.addControl(new GSmallMapControl()); map.addControl(new GMapTypeControl()); // establecer el listener para actualizar la posición del punto central GEvent.addListener(map, "moveend", function() { var center = map.getCenter(); document.getElementById("message").innerHTML = center.toString(); }); // establecer el punto origen, nivel de zoom y tipo de mapa map.setCenter(new GLatLng(40.594174919360,-3.70773553842666),15, G\_SATELLITE\_MAP); // establecer marcadores GEvent.addListener(map, "click", function(marker, point) { if (marker) { map.removeOverlay(marker); } else { map.addOverlay(createMarker(point, contador));  $\vert$ contador = contador + 1; }<br>}); // poner el texto de aquí esta Autentia map.openInfoWindow(map.getCenter(),document.createTextNode("Aqui esta Autentia info@autentia.com")); } } //]]> </script>  $\langle$ /head> <body onload="load()" onunload="GUnload()"> <center> <div id="map" style="width: 800px; height: 600px"></div> <div id="message"></div> </center> </body> </html>

El resultado es sorprendente: Podemos ver el mapa de Tres Cantos y pinchando con el ratón, obtenemos las coordenadas deseadas.

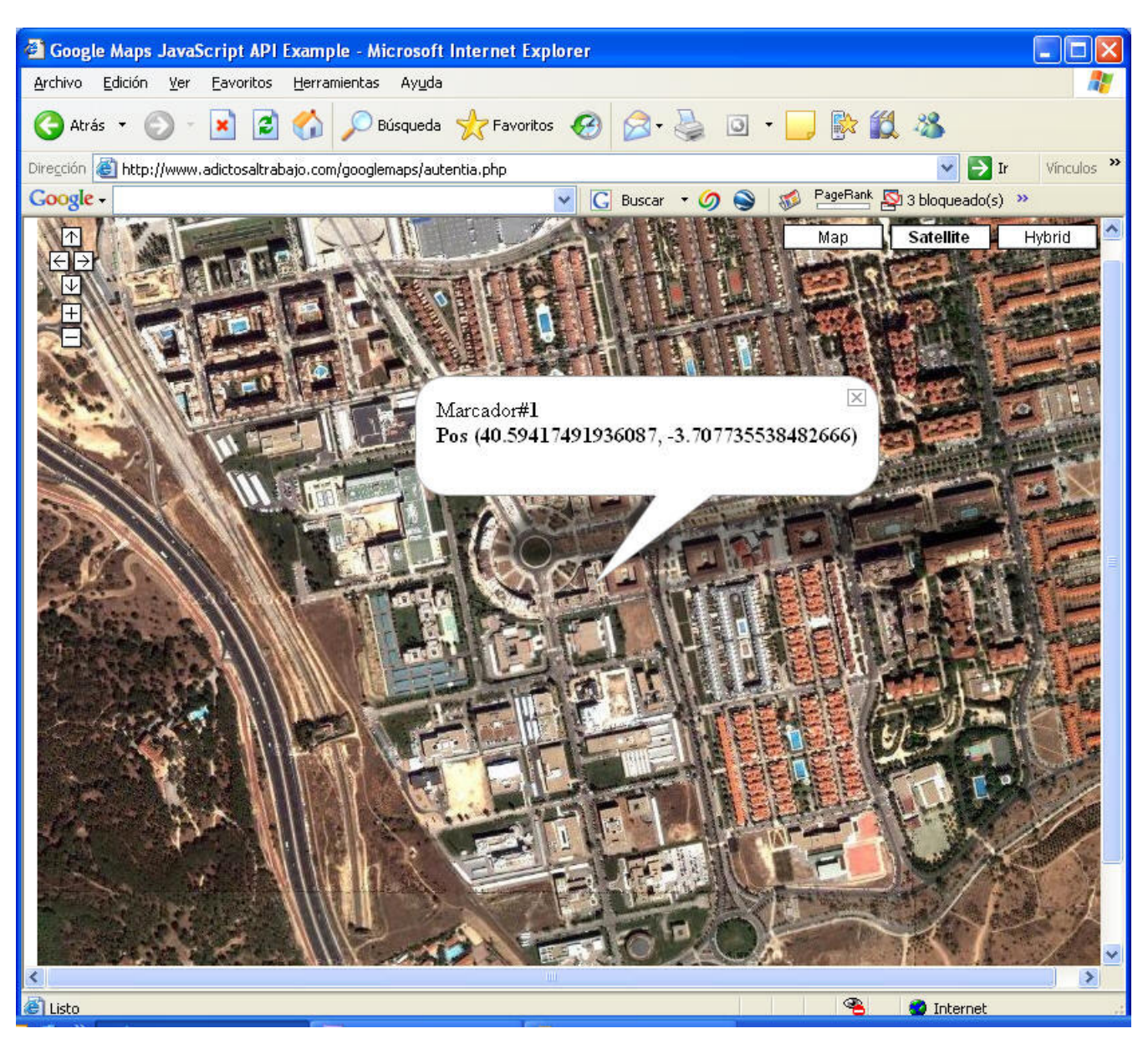

Para cambiar la funcionalidad, solo hay que leerse el API (que no es muy grande) y, obviamente, tener conocimientos básicos de JavaScript y HTML.

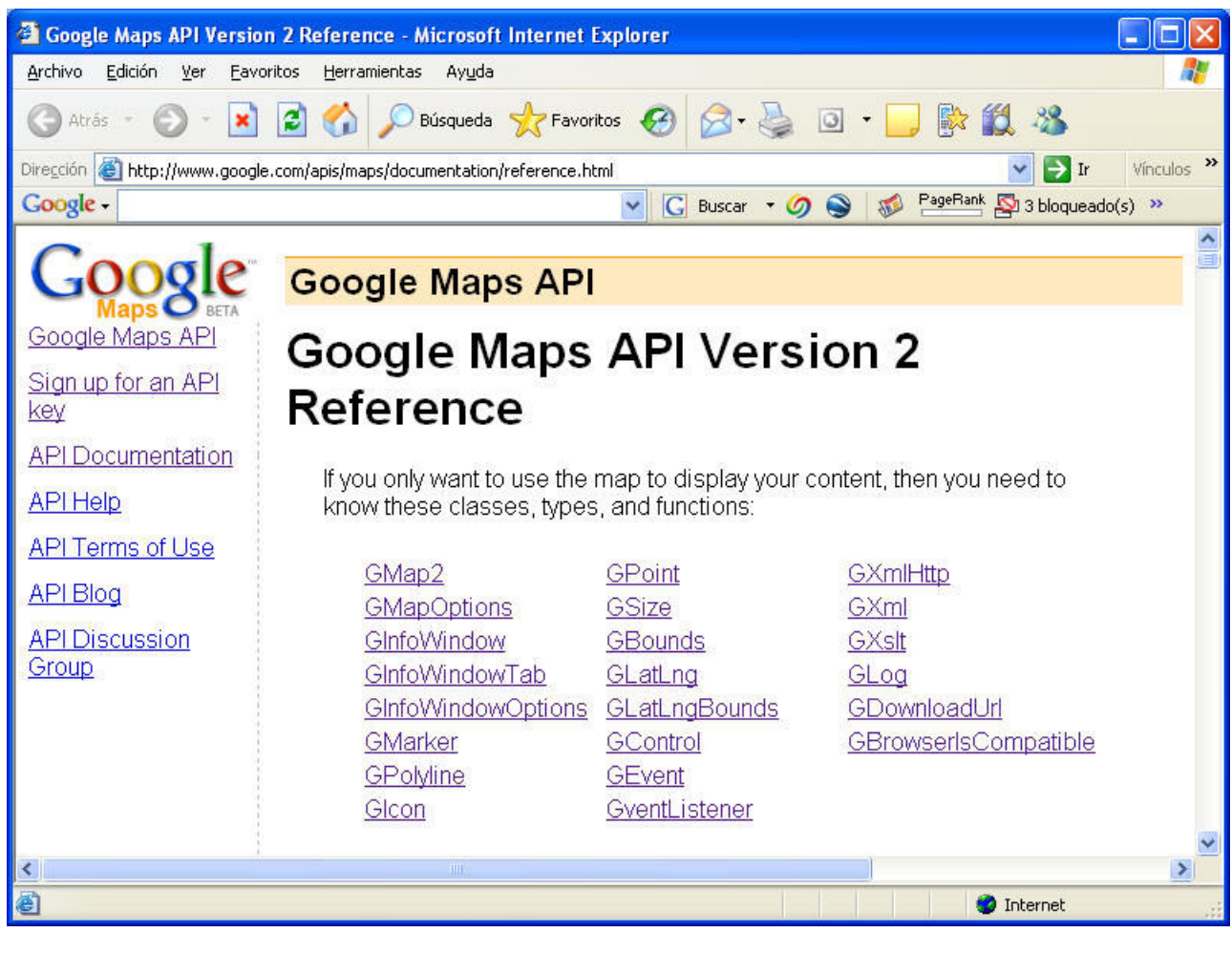

El resultado funcionando http://www.adictosaltrabajo.com/googlemaps/autentia.php

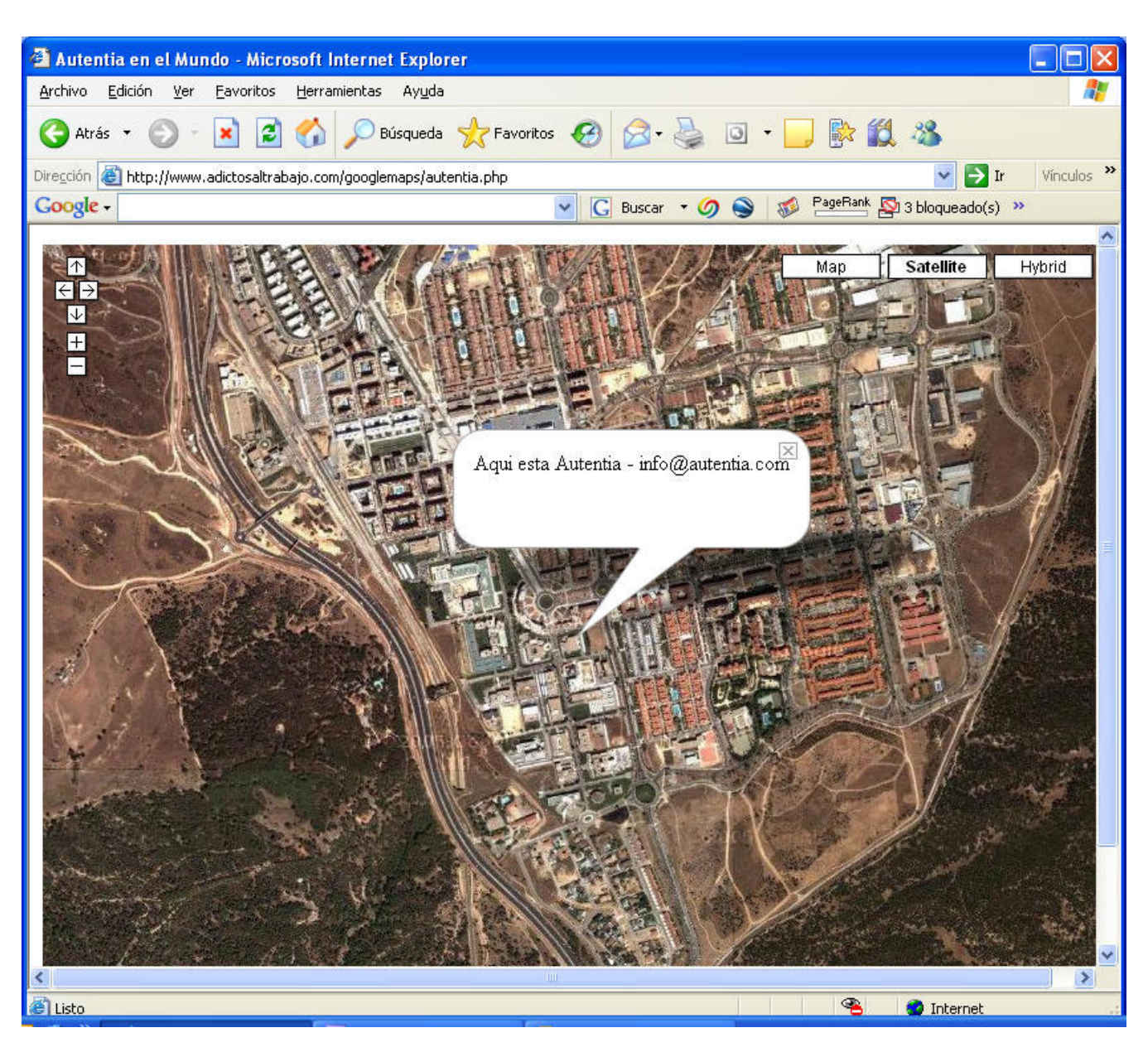

Lo que ya es todavía más impresionante, es la capacidad que tiene la gente para compartir: Os recomiendo que visitéis este enlace http://www.econym.demon.co.uk/googlemaps/ donde hay una guía (en perfecto ingles) que complementa el propio manual de Google.

Simplemente construyendo este pequeño ejemplo se me ocurren mil usos:

- Turísticos
- **•** Inmobiliarios
- Logísticos

Pues ya sabéis, este ejemplo lo regalamos pero nos podéis contratar para ayudar a vuestras empresas a sacar verdadero partido a la tecnología. info@autentia.com

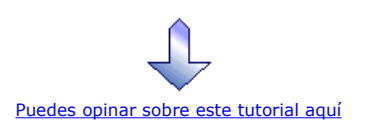

### Recuerda

que el personal de Autentia te regala la mayoría del conocimiento aquí compartido (Ver todos los tutoriales)

¿Nos vas a tener en cuenta cuando necesites consultoría o formación en tu empresa?

#### ¿Vas a ser tan generoso con nosotros como lo tratamos de ser con vosotros?

#### info@autentia.com

Somos pocos, somos buenos, estamos motivados y nos gusta lo que hacemos ...... Autentia = Soporte a Desarrollo & Formación

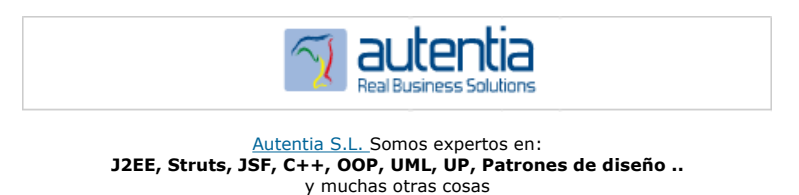

#### Nuevo servicio de notificaciones

 Si deseas que te enviemos un correo electrónico cuando introduzcamos nuevos tutoriales, inserta tu dirección de correo en el siguiente formulario.

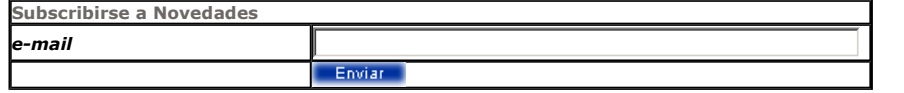

#### Otros Tutoriales Recomendados (También ver todos)

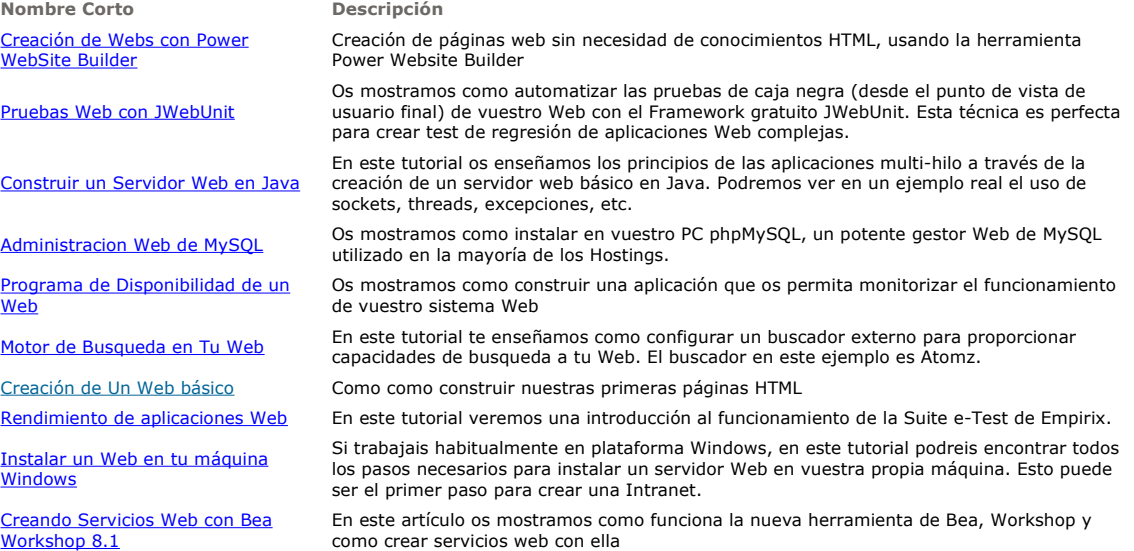

Nota: Los tutoriales mostrados en este Web tienen como objetivo la difusión del conocimiento.

Los contenidos y comentarios de los tutoriales son responsabilidad de sus respectivos autores.

En algún caso se puede hacer referencia a marcas o nombres cuya propiedad y derechos es de sus respectivos dueños. Si algún afectado desea que incorporemos alguna reseña específica, no tiene más que solicitarlo.

Si alguien encuentra algún problema con la información publicada en este Web, rogamos que informe al administrador rcanales@adictosaltrabajo.com para su resolución.

Patrocinados por enredados.com .... Hosting en Castellano con soporte Java/J2EE

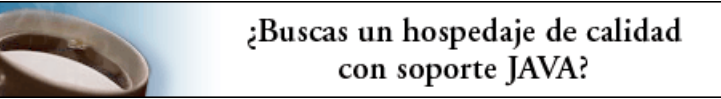

I

www.AdictosAlTrabajo.com Opimizado 800X600